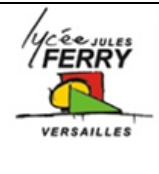

# **Projet Interdisciplinaire**

# **Mise en œuvre d'un protocole de simulation**

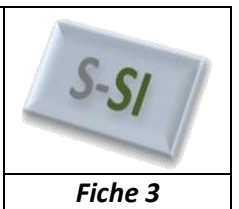

## **Comment faire un modèle multi-physique avec Matlab**

Le modèle multi-physique fait intervenir de nombreux outils de modélisation. Pour construire un modèle multi-physique, il faut dans un premier temps prendre en main tous ces outils.

Il faut également être capable d'utiliser les composants des bibliothèques spécifiques en fonction des besoins de la modélisation :

Sous MATLAB, deux approches sont possibles :

#### **Simulink :**

Simulink est son interface graphique qui permet de s'affranchir du code et de la syntaxe indispensable à la saisie des lignes de commandes. Simulink possède des bibliothèques de blocs, regroupés dans des Blocksets. Le comportement dynamique d'un système est caractérisé par un bloc contenant, par exemple, la fonction de transfert du système avec une entrée et une sortie. L'information circulant dans les connexions entre deux blocs est un signal numérique orienté.

Cette approche nécessite une parfaite connaissance des lois physiques qui caractérisent le comportement des systèmes. Toute phase de modélisation commence par l'écriture des équations différentielles caractéristiques du phénomène physique étudié et l'obtention des fonctions de transfert de tous les soussystèmes composant le système étudié.

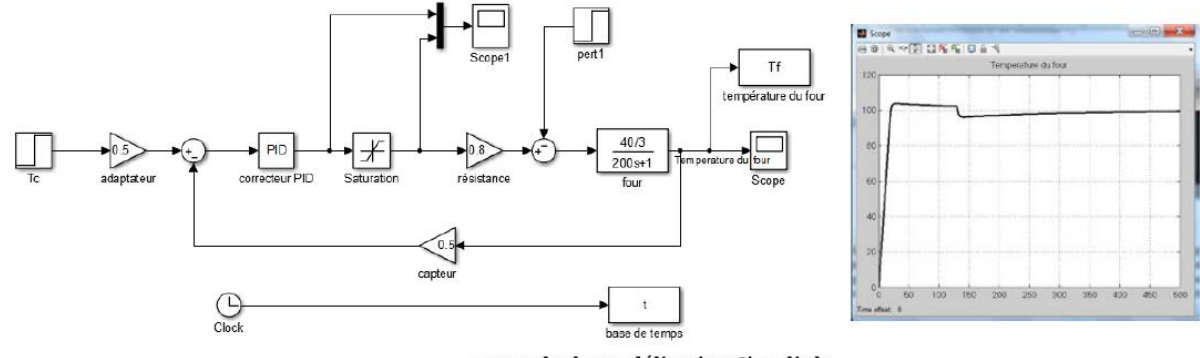

exemple de modélisation Simulink

#### **Simscape :**

Simscape permet de faire de la modélisation par assemblage de composants. Le comportement physique des composants est pris en compte directement par le logiciel, il est donc possible de modéliser un système sans avoir à écrire l'équation différentielle qui caractérise son comportement.

Les connexions entre deux composants ne sont pas orientées et ont une signification physique. Ces connexions peuvent être un fil électrique (transfert d'information de type courant et tension), un arbre moteur (transfert d'information de type couple et vitesse angulaire), l'extrémité de la tige d'un vérin (transfert d'information de type force et vitesse linéaire)…

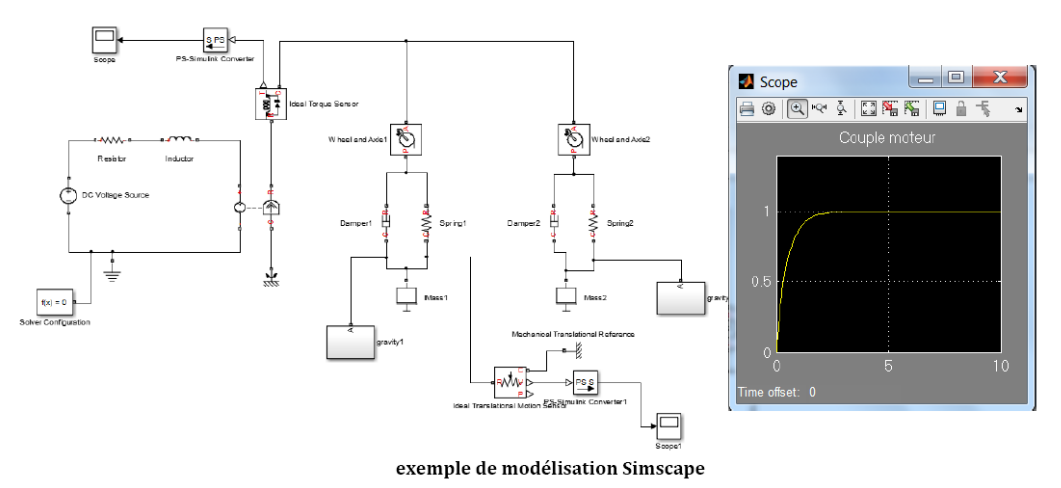

**Simscape** inclue une bibliothèque de composants élémentaires dans toutes les technologies (mécanique, électrique, hydraulique, pneumatique, thermique et magnétique) et comprend également différents modules :

• **SimMechanics :** ce module permet d'importer des modèles CAO 3D et de les intégrer directement dans une modélisation multi-physique, un asservissement... Les propriétés cinétiques des pièces sont prises en compte.

• **SimPowerSystems** : composants électriques (toutes les technologies de moteurs, alimentation, filtres, préactionneurs électriques…)

• **SimElectronics** : composants pour l'électronique et la mécatronique (servo-moteurs, commande PWM, pont en H, convertisseurs, portes logiques…)

• **SimHydraulics** : composants permettant de réaliser des circuits hydrauliques (toutes les technologies de pompes, distributeurs, vérins, clapets, soupapes…)

• **SimDrivelines** : composants de transmission de puissance (réducteurs, freins, embrayages, différentiels, accouplements…)

Chacun de ces modules explore un champ technologique spécifique et propose une modélisation de niveau supérieur aux bibliothèques de base de **Simscape**.

### **SIMSCAPE**

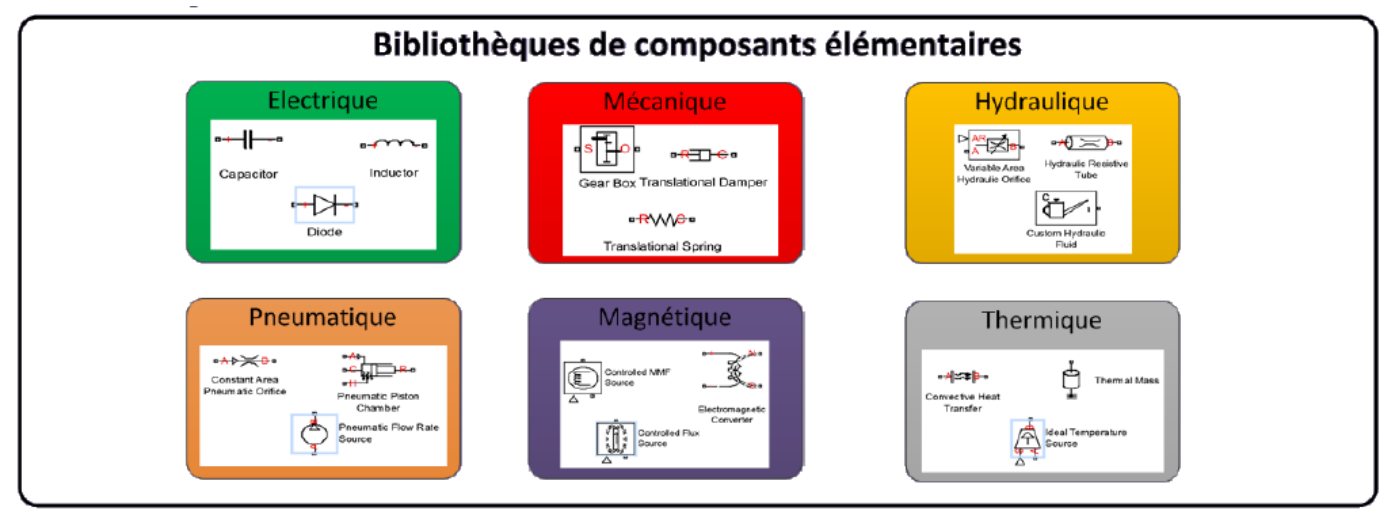

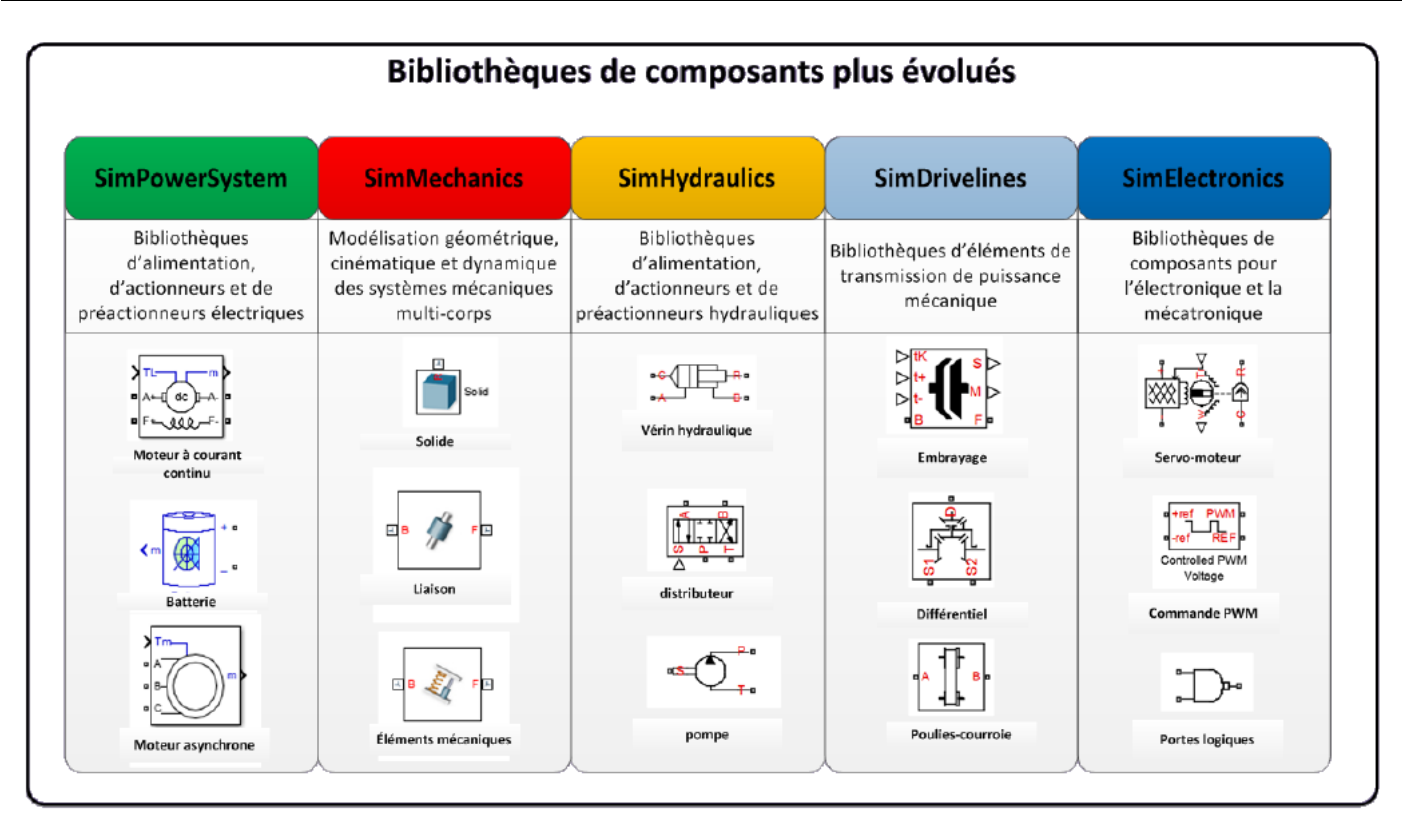

#### **Stateflow**

Stateflow prend en charge la modélisation du comportement combinatoire et séquentiel des systèmes à partir d'une description sous la forme de diagrammes d'états (langage Sysml), de flux logique ou de table de vérité.

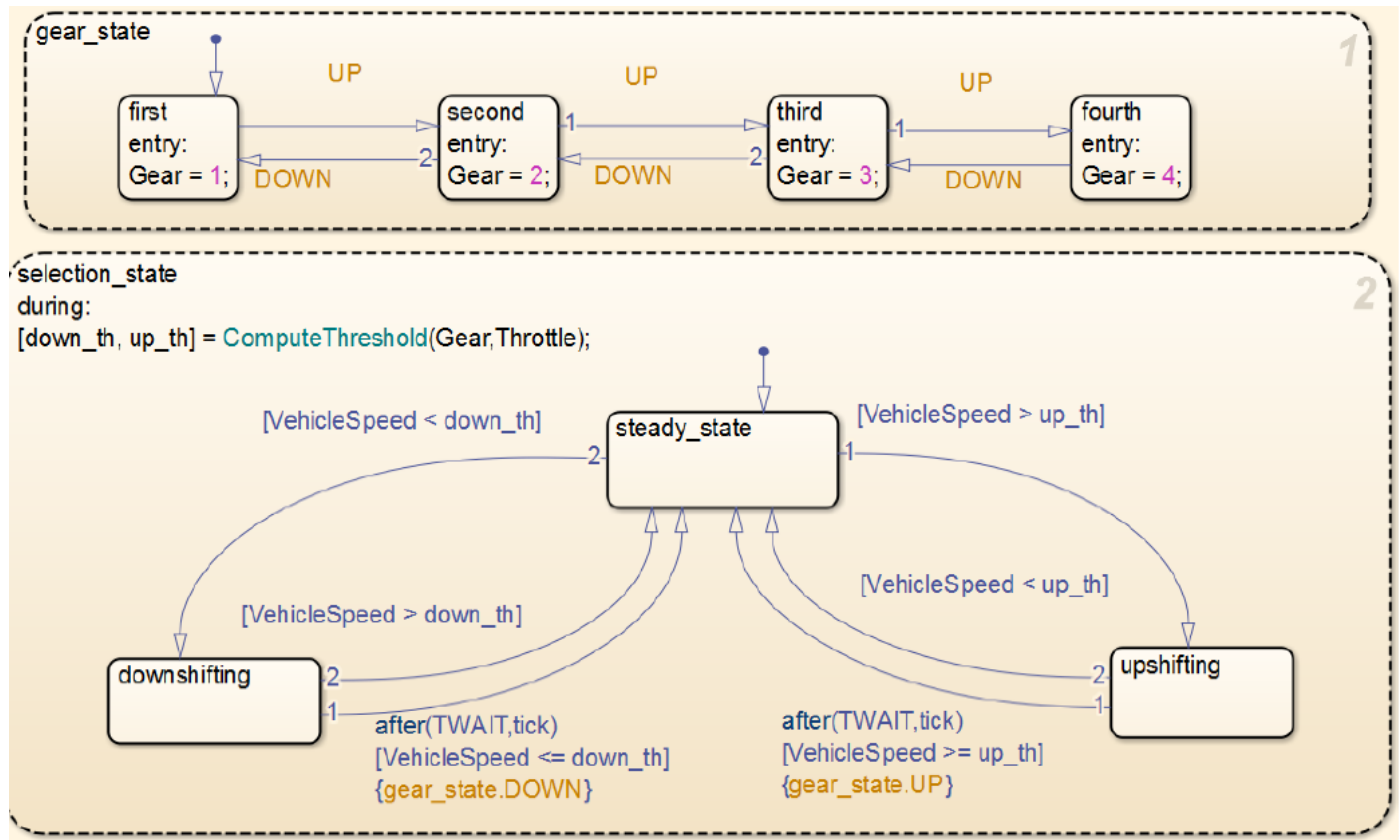

modélisation du comportement d'une boîte de vitesse automatique avec Stateflow

Tous ces outils communiquent entre eux et permettent de mener une démarche de modélisation globale. Il est possible dans un même modèle de combiner Simulink, simscape et d'intégrer un comportement séquentiel avec Stateflow**.**

### *S-SI* **Mise en œuvre d'un protocole de simulation** *TD*

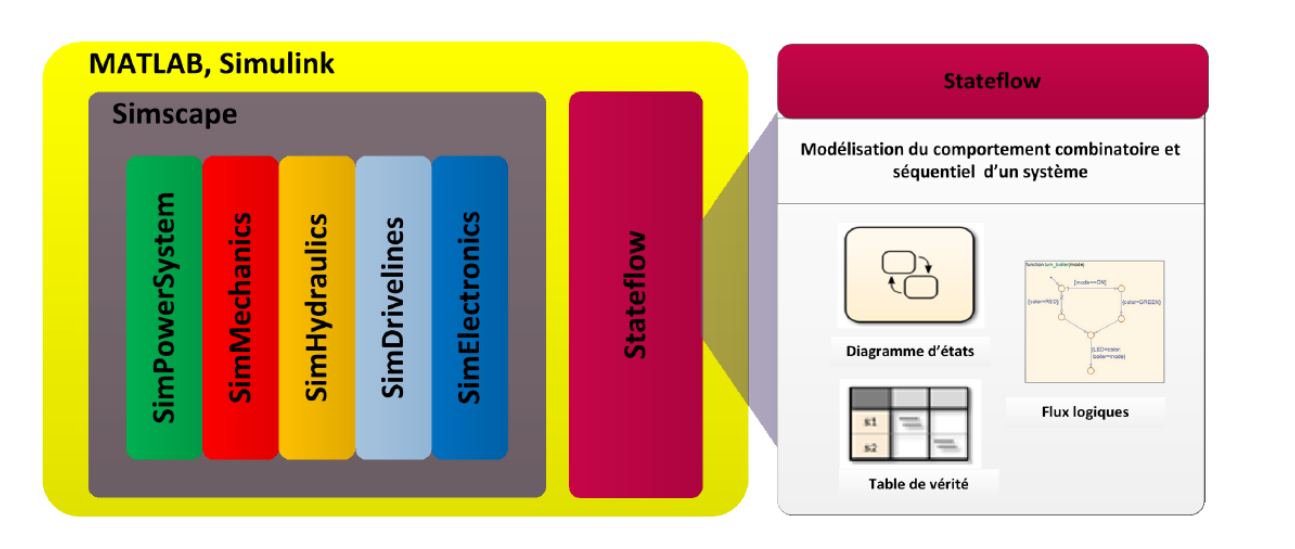

# **Lien avec le diagramme chaine d'information / chaine d'énergie**

Le descripteur chaîne d'énergie/chaîne d'information est particulièrement adapté à une approche de modélisation multi-physique. Il permet de mettre en évidence la structure de la transformation de l'énergie dans le système et ses interactions avec le dispositif de commande. De plus il est possible de réaliser une analogie complète entre ce descripteur et le modèle réalisé avec MATLAB-Simulink.

Pour mettre en place une stratégie de modélisation multi-physique, il est possible de s'appuyer sur ce descripteur en reliant les parties de ce diagramme à l'outil de modélisation.

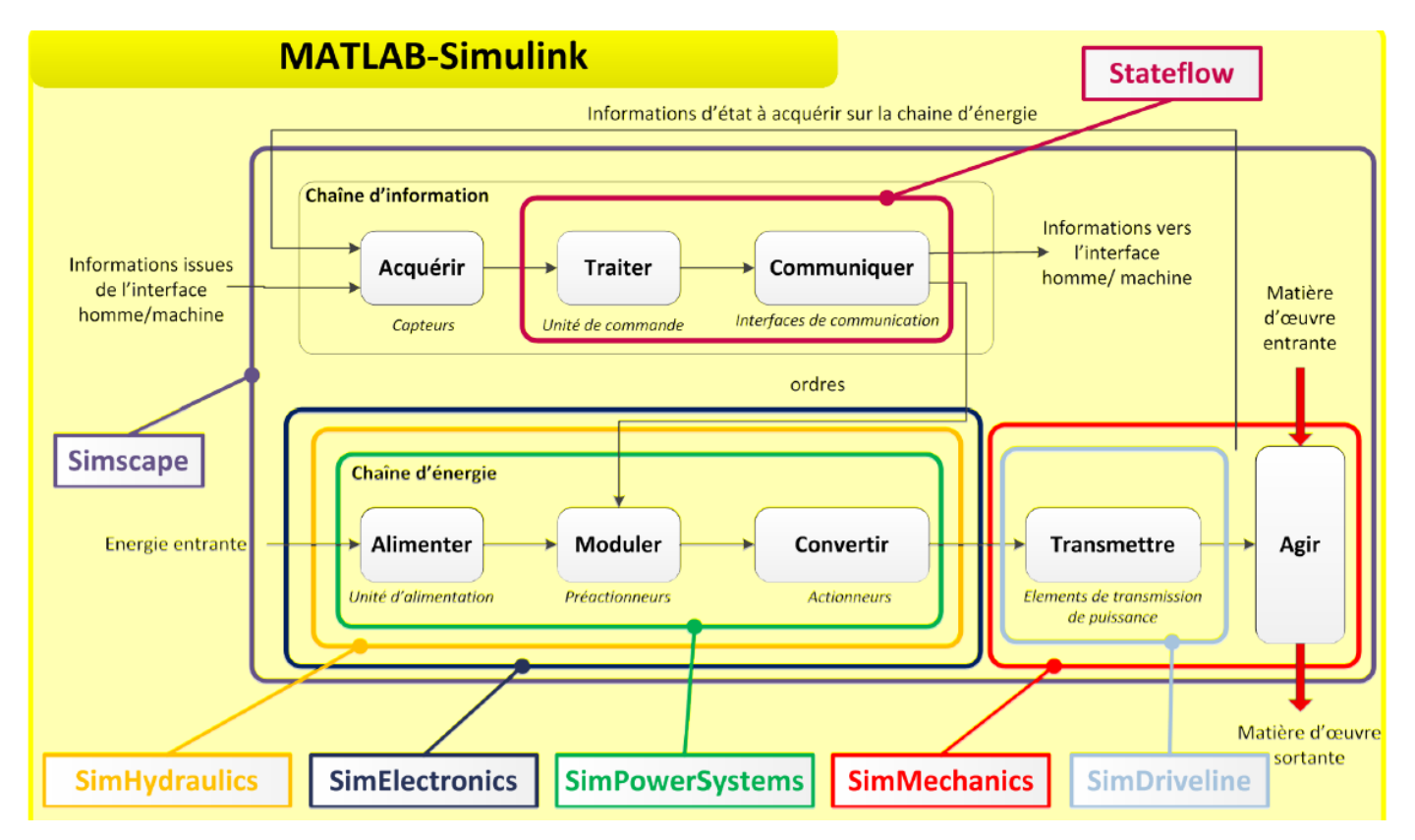

#### Exemple : Le pilote hydaulique

Un moteur à courant continu actionne une pompe hydraulique à double sens de flux qui débite dans un vérin par l'intermédiaire d'un circuit de distribution hydraulique. La translation du vérin entraîne la rotation du bras de mèche sur lequel est fixée la barre du bateau. La rotation de la barre entraine la modification du cap du bateau. La chaîne d'information assure la commande du moteur en garantissant que le cap réel du bateau suive la consigne de cap.

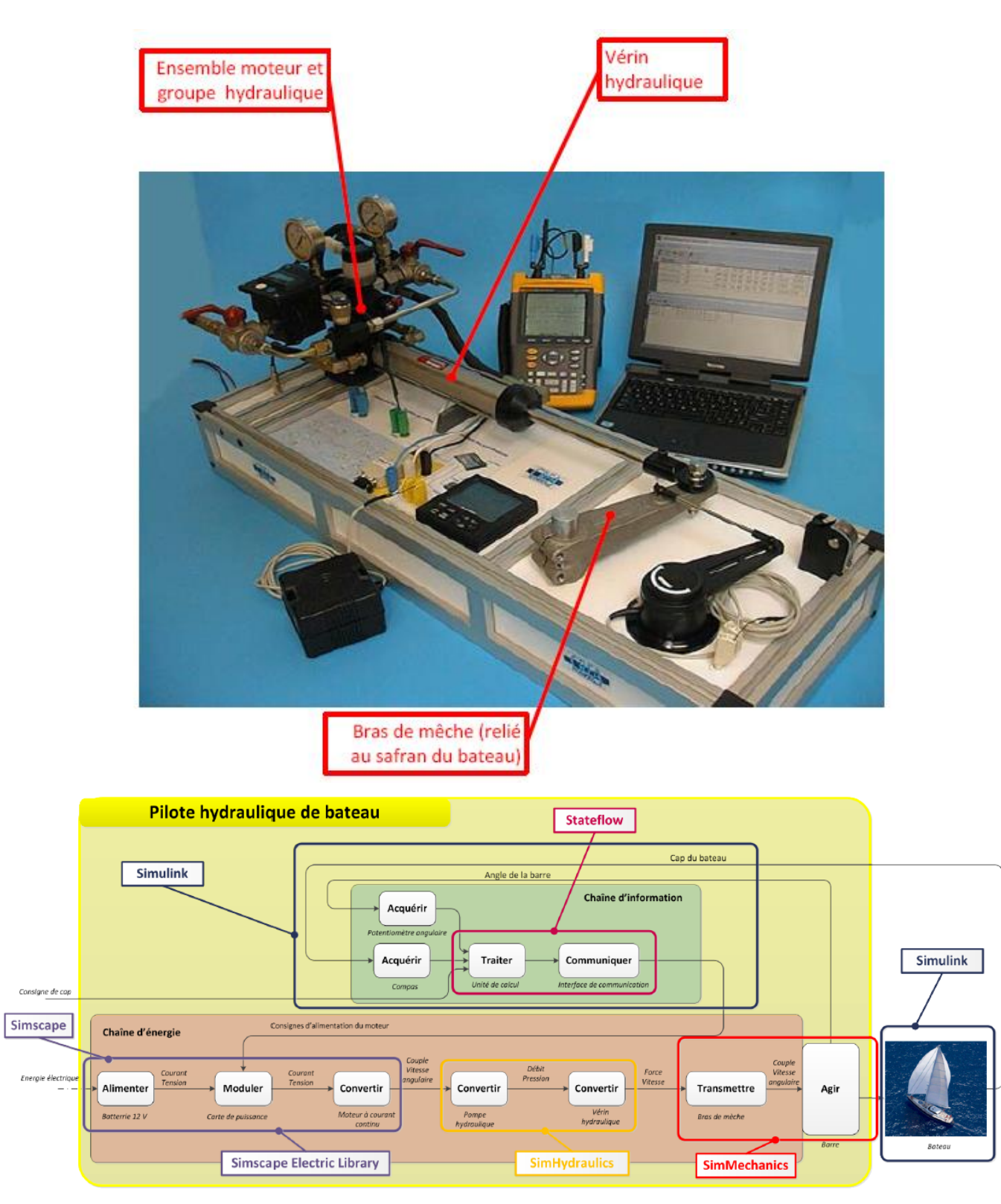

correspondance entre le diagramme chaîne d'énergie / Chaîne d'information et les outils MATLAB

### **Source :**

Ivan LIEBGOTT Professeur en Classes Préparatoires aux Grandes Ecoles Lycée des Eucalyptus (NICE) ivan.liebgott@gmail.com